PARA LOS ASPIRANTES SEÑALADOS CON ASTERISCO EN LA VALORACIÓN PROVISIONAL DE MÉRITOS, EN LA APLICACIÓN VALORAT APARECERÁ EL AVISO QUE SE MUESTRA DEBAJO. PULSANDO LA OPCIÓN ACEPTAR EL CANDIDATO SUBSANARÍA SU FALTA DE REGISTRO TELEMÁTICO DE LAS ACREDITACIONES DE SUS MÉRITOS.

## ValoraT: Aviso registro en SITE

## **TEXTO AVISO**

## ¿Desea continuar?

Esta operación registrará la información de su proceso sin realizar ninguna acción adicional

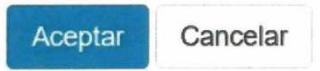